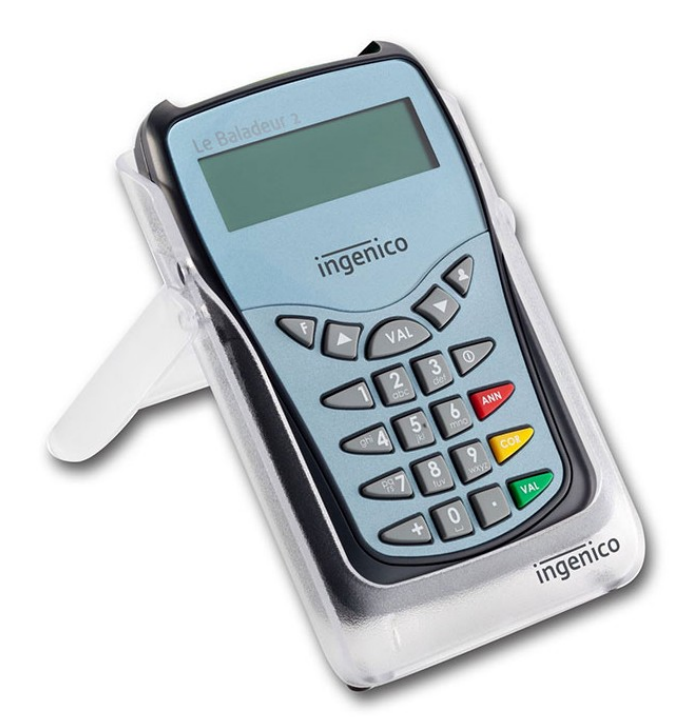

## **BALADEUR 2**<br>Mise à jour du lecteur<br>MAC

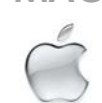

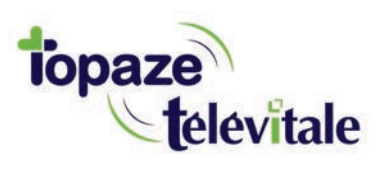

Topaze Télévitale - mars 2018 - Document confidentiel - toute reproduction est interdite

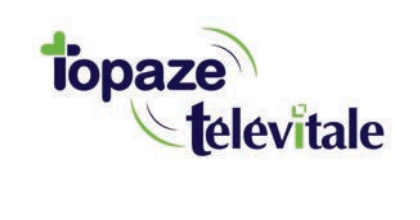

## **PREREQUIS**

**Cette procédure permet de mettre à jour le lecteur de carte vitale et de bénéficier des dernières évolutions du cahier des charges SESAM-Vitale Addendum7.**

**Avant de démarrer la mise à jour, veillez à 1/ fermer toutes vos applications et logiciels santé 2/ vous munir de la clé USB contenant le fichier de mise à jour** 

**Vous pouvez dès à présent suivre la procédure de mise à jour de votre lecteur BALADEUR 2.**

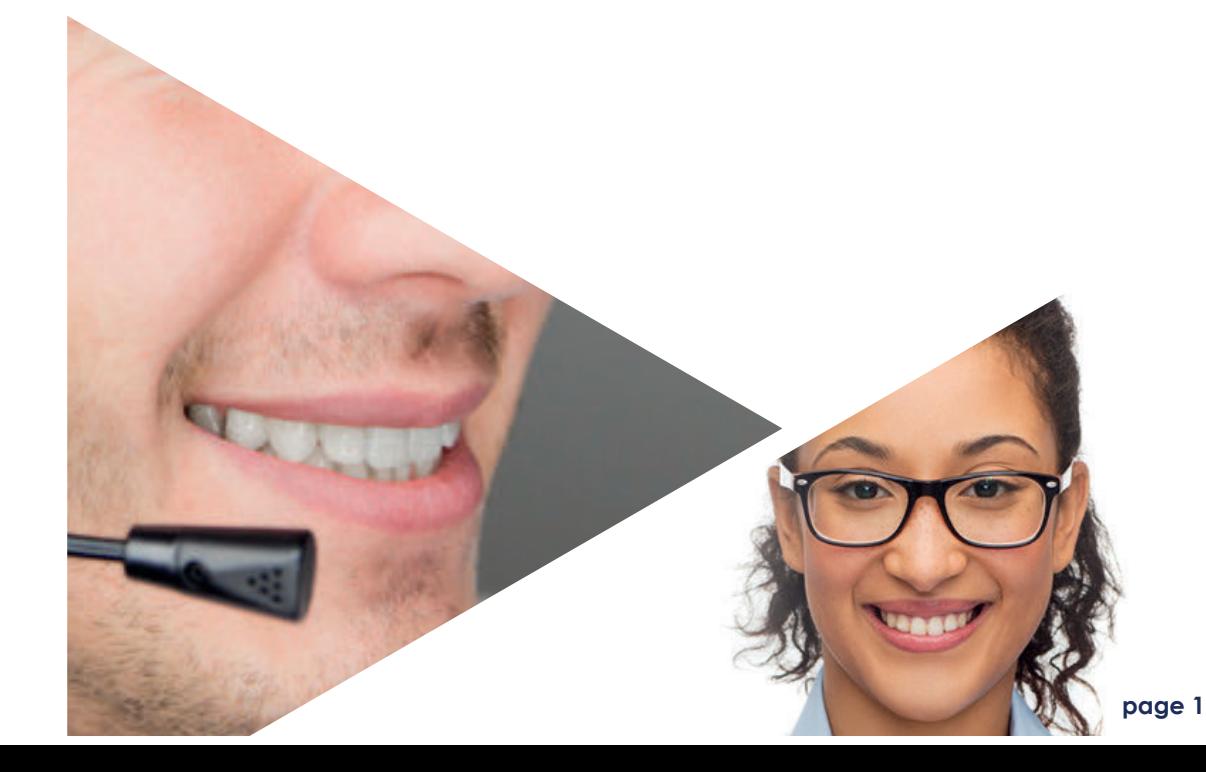

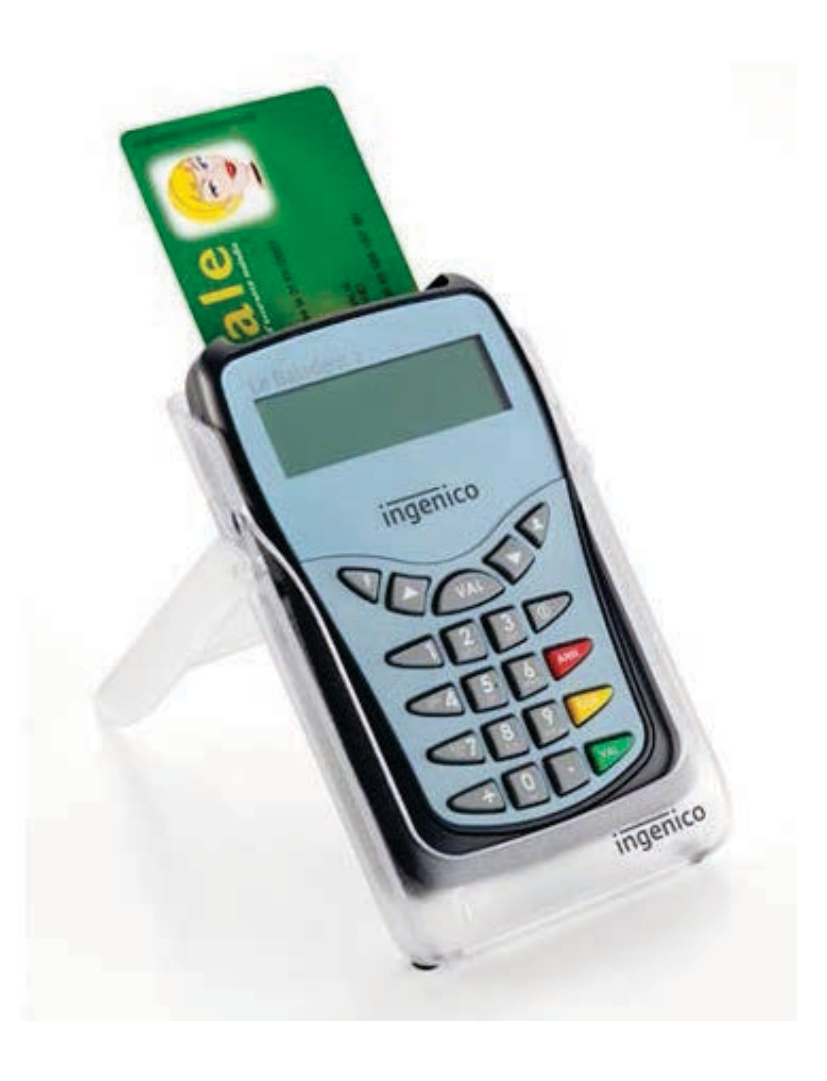

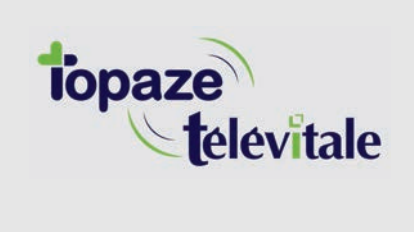

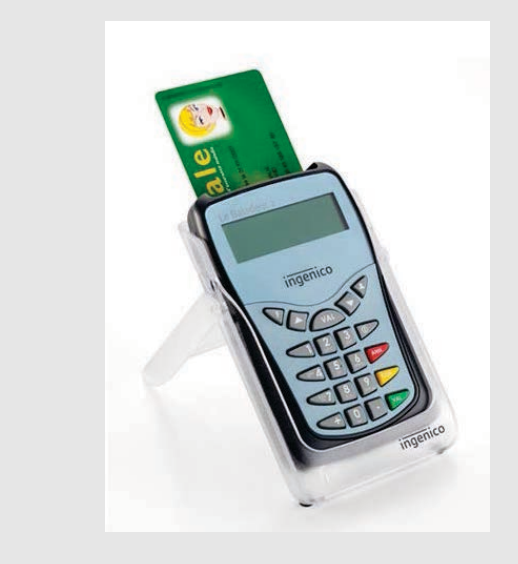

4 Fermez ensuite votre logiciel de facturation. Ouvrez le logiciel de mise à jour.

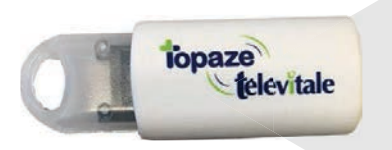

1 Insérer la cléUUSB<br>sur votre MAC

2 Ouvrir la clé USB nommée BAL2 ADD7 se trouvant dans votre FINDER et double cliquer sur le fichier nommé " Mise à jour Addendum 7 BALADEUR 2.dmg "

**3** Le logo d'INGENICO apparait,<br>glisser l'image dans le menu<br>APPLICATION se trouvant à<br>gauche du Finder.

Ingenico SLoader

 $000$ 

imperiso.

Ingenico SLoader

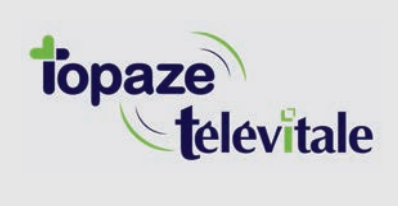

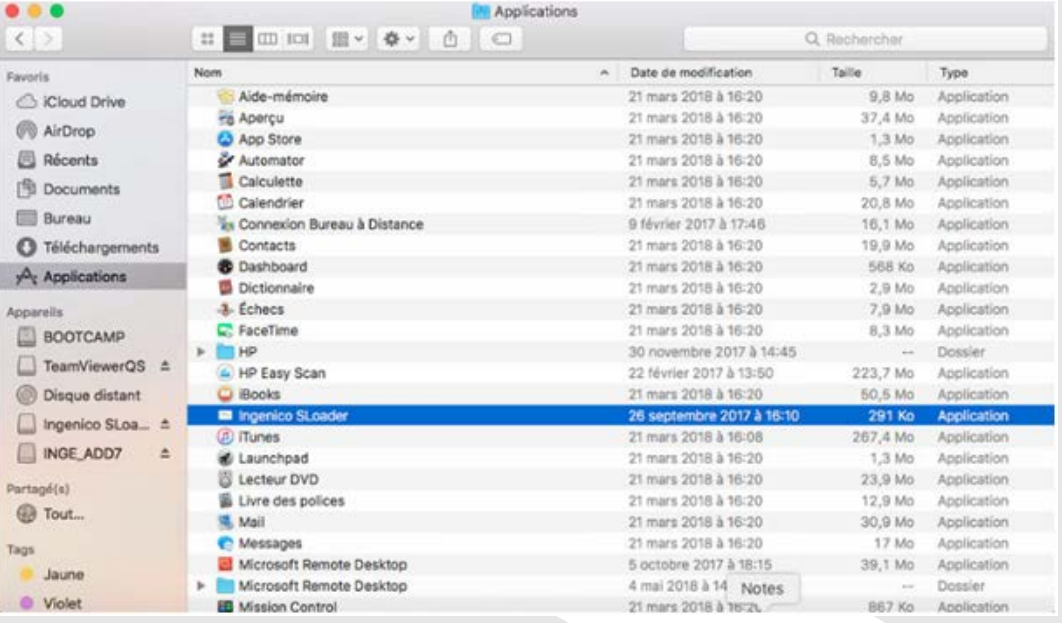

6 Ouvrir le menu APPLICATION et double cliquer sur le logiciel nommé **Ingenico Sloader** 

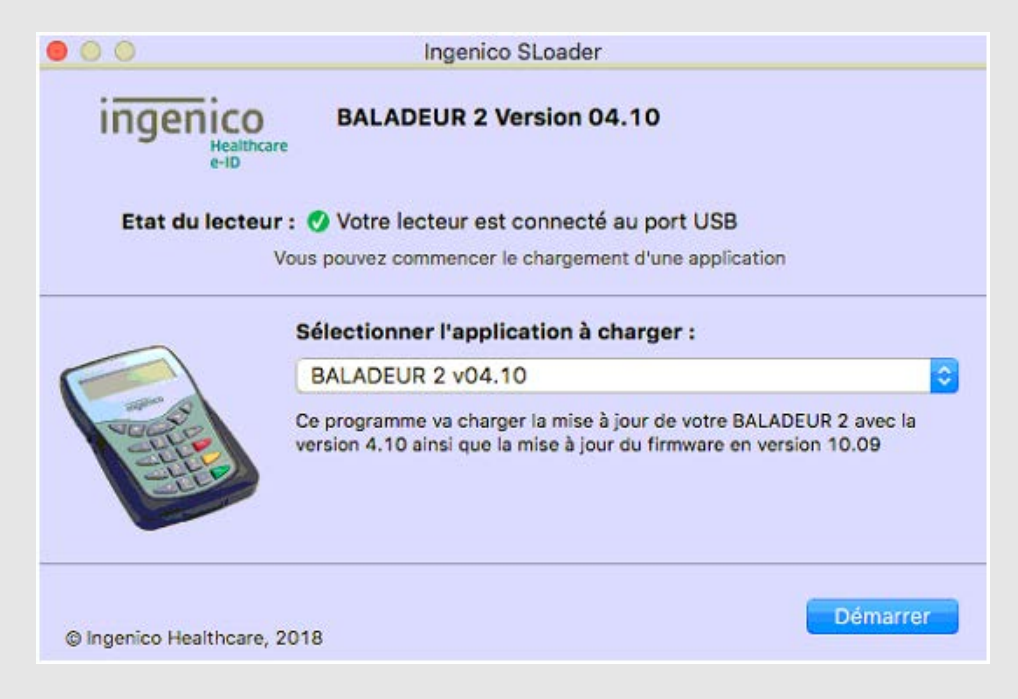

7 Cliquer sur DEMARRER et laisser la mise à jour se terminer

8 Cliquer sur OK au message de fin d'opération et fermer les fenêtres Sloader et celle du logo INGENICO.

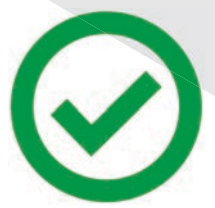

La mise à jour est terminée

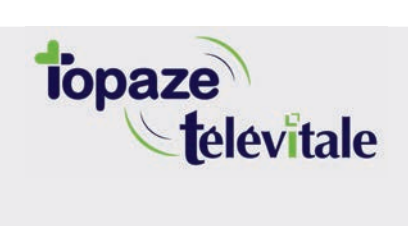

Merci d'avoir suivi notre tutoriel

## Si vous avez besoin d'aide, envoyez un email à : support@topaze.com

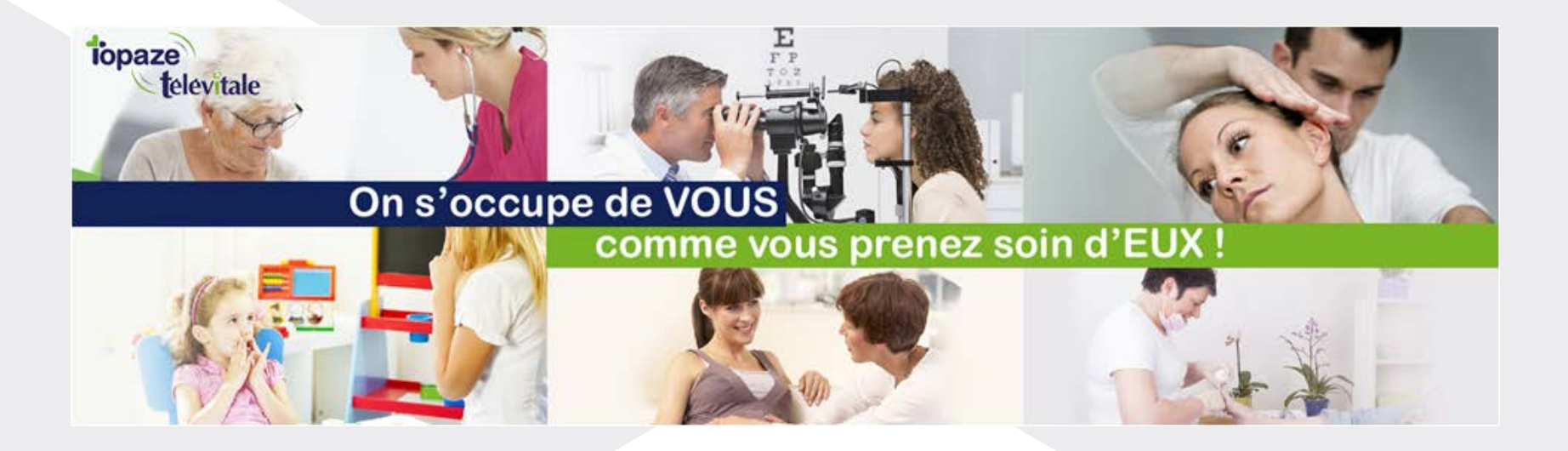

**IDEA SAS** SAS au capital de 40.000 euros RCS Antibes B 393 590 203 00021 Le Chorus A - 2203, Ch. St Claude - Cs 80711 06605 ANTIBES Cedex Tél: 04 92 914 914 - Fax: 04 93 74 93 08 - www.topaze.com

**TELEVITALE SAS** SAS au capital de 50 602 euros RCS Aix-en-Provence B 391 889 037 00035 Immeuble Le Gamma - 92 avenue des Logissons **13770 VENELLES** Tél: 04 42 54 91 91 - Fax: 04 42 54 91 84 - www.televitale.fr